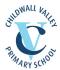

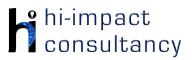

## Childwall Valley - Computing across the Curriculum Long Term Planning Map - Y6

This is your long-term overview for Computing. Please add to or amend this plan throughout the year. Underneath each section are the key skills for that area of computing. These can be assessed using the Assessment tracker spreadsheet. More activities and suggestions can be added as other subject areas are added to the plan.

### T = Tutorial Available

|                    | Autumn 1                                                                           | Autumn 2                                      | Spring 1                                                            | Spring 2                                                                                                    | Summer 1                          | Summer 2                                                                                      |
|--------------------|------------------------------------------------------------------------------------|-----------------------------------------------|---------------------------------------------------------------------|----------------------------------------------------------------------------------------------------|-----------------------------------|-----------------------------------------------------------------------------------------------|
| Topics             | Local                                                                              |                                               | UK                                                                  |                                                                                                    | World                             |                                                                                               |
| Science            | Living things and their habitats                                                   | Light                                         | Evolution &<br>Inheritance                                          | Electricity                                                                                                    |                                   | Animals inc Humans                                                                            |
| History/ Geography | UK Energy: UK study<br>on energy.                                                  | A Local History Study:<br>WW2                 | Comparison Study -<br>UK, European<br>country and North<br>America: | The Viking & Anglo<br>Saxon Struggle for<br>the Kingdom of<br>England to the time<br>of Edward the<br>Confessor | Earthquakes                       | History thematic<br>study<br>Changing Role of<br>Women                                        |
| Art / DT           | Art – Printing - Tyree Guyton - transforming communities - link to Baltic triangle | DT: Computer aided designing using Tynker pad |                                                                     | Art – Sculpting -<br>Lamb bananas - wire<br>and modroc - Taro<br>Chiezo                                         | DT – Cooking – to<br>make a curry | Art – Drawing - Helen Zughaib linked to architecture - women behind the most iconic buildings |

| <b>Key Skills</b> (used throughout all areas of Computing) | <ul> <li>KS6.1 When using a mouse or trackpad, be able to use left/right/double click and scroll.</li> <li>KS6.2 When typing, be able to hold two hands over different halves of the keyboard and use more than two fingers to enter text, with increasing speed and accuracy.</li> <li>KS6.3 Be able to save, name and retrieve work effectively to a suitable location.</li> <li>KS6.4 If appropriate, can change print properties to affect the appearance of a printed document.</li> <li>KS6.5 Be able to efficiently navigate a folder system to find and open a specific file e.g. Shared Drive, iPad camera roll or Dropbox.</li> <li>KS6.6 Be able to create suitably named folders to organise documents, using appropriate file paths.</li> <li>KS6.7 Can show knowledge of how to use more advanced keyboard function keys e.g. insert, delete, ctrl+c, ctrl+v, ctrl+z</li> </ul> |
|------------------------------------------------------------|----------------------------------------------------------------------------------------------------|
|------------------------------------------------------------|----------------------------------------------------------------------------------------------------|

## **Computer Science**

## Tutorial Link

#### Code Studio

Code Studio. Create or print off existing user accounts for class on the website. Y6 should be working around Course F level, at a pace that is appropriate for the class. We would recommend teaching the whole class a lesson at a time, and using the extension materials to allow more able pupils to progress once they have completed the lesson materials, rather than moving on through the lessons independently. Track and target pupil progress using the built-in pupil tracker. T

### C\$6.1,C\$6.2,C\$6.3,C\$.6.4,C\$6.5

# Control and Programming

### Spritebox

In a gaming environment, children sequence and debug instructions to solve problems. Spritebox Online

CS6.1, CS6.2, CS6.3

#### Scratch

Make a simple maze game linked to Heroes and Villains. Introduce conditionals such as 'when' and 'until'. See here for an example.

### **Lightbot App**

Revise basic sequencing and problem solving skills and introduce procedures, loops and conditional language. Online version. T

#### Dash robot

Control the robot to perform a particular function, e.g. room guard that the pupils have prepared and then programmed into the blockly app.

## Scratch

Whack-a-Mole Game
Add a variety of
sprites and program
them to move in
different ways using a
forever loop.
Program them to
change and hide

## How do search engines work?

Use <u>BBC Bitesize</u> for a video, information and glossary. Use this as a basis to create a digital presentation to show learning, and undertake any

|            |                                                                    | CS6.1, CS6.2, CS6.3,<br>CS.6.4, CS6.5                                                 | CS6.1, CS6.5                                                                           | C\$6.2, C\$6.3, C\$6.4,<br>C\$6.5                                            | once clicked and<br>then show again after<br>a period of time. Add<br>variables of score<br>and time.<br>CS6.1, CS6.2, CS6.4 | additional research to follow lines of enquiry. |
|------------|--------------------------------------------------------------------|---------------------------------------------------------------------------------------|----------------------------------------------------------------------------------------|------------------------------------------------------------------------------|----------------------------------------------------------------------------------------------------|-------------------------------------------------|
| Key Skills | CS6.2 Can use von CS6.3 Be able to CS6.4 Be able to CS6.5 Can demo | ariables efficiently. Be abl<br>use logical operations (n<br>use a wider range of eve | ot, or, and) to alter and o<br>ents (such as broadcasts)<br>g of what subroutines (e.g | riable and use this within control the outcome of a and use them efficiently | a computer program to                                                                                                    | and stop scripts.                               |

| Digital Literacy   |                                                                                                    |                                                                                                    |                                                                                                    |                                                                                                    |                                                                                                    |                                                                                                    |  |
|--------------------|----------------------------------------------------------------------------------------------------|----------------------------------------------------------------------------------------------------|----------------------------------------------------------------------------------------------------|----------------------------------------------------------------------------------------------------|----------------------------------------------------------------------------------------------------|----------------------------------------------------------------------------------------------------|--|
|                    |                                                                                                    |                                                                                                    | Tutorial Link                                                                                                    |                                                                                                    |                                                                                                    |                                                                                                    |  |
| Research: Internet | Look at information from different viewpoints and validate information. Possibly link to English or a class debate. Criteria here: Evaluating Internet Resources Further resources here (could be set as a homework task) DL6.2  BBC Science Bitesize Watch videos and complete activities to learn about classification. | Accurate Web Searches Discuss how students found out about different questions when researching WW2. What keywords did they use? How useful was the information on the website. How did they use the hyperlinks to find more information? Comment on the media on the website to present the information. DL6.1, DL6.2 | Advanced Google search Undertake Boolean searches (AND/OR Same as searches) to find out about energy resources. Continue to use these research skills throughout the year in other areas.  Refine web search techniques Additional materials here DL6.1  BBC Science Bitesize Watch videos and complete activities to learn about | Range of search engines Find information about Vikings. Compare the range of filters/tools they provide. Look at advanced image search tools for Google, Bing Ask and Yahoo. T DL6.1, DL6.2, DL6.3  BBC Science Bitesize Watch videos and complete activities to learn about electricity. DL6.2 | Plausibility Look at spoof websites and how they 'appear to be true'.  Teacher resources here: and: Eduscapes and Victorian Robots D16.2, D16.3  Google Expeditions Use the VR headsets for pupils to experience Earthquakes to inform and stimulate writing. D16.2 | Citing Sources Pupils reflect on the importance of citing all sources when they do research into the role of women. They then learn how to write bibliographical citations for online sources. Teacher resources. DL6.3  BBC Science Bitesize Watch videos and complete activities to learn about the circulatory system and health. |  |

| Google Expeditions Use the VR headset for pupils to experience how wir becomes energy to inform and stimulate writing. D16.2 | learn about <u>light and</u> dark.  DL6.2 | adaptation, inheritance and evolution. And fossils. D16.2 |  |  | DL6.2 |
|----------------------------------------------------------------------------------------------------|-------------------------------------------|-----------------------------------------------------------|--|--|-------|
|----------------------------------------------------------------------------------------------------|-------------------------------------------|-----------------------------------------------------------|--|--|-------|

### Using the VLE

Use the school VLE (virtual learning environment) eschools or platforms like Seesaw to show or allow children to partake in uploading content to a digital platform. For example a child could upload a collage made on the iPad to their own area on Seesaw.

### Online Quizzes

Sign up to one or both of Kahoot! Or Quizizz to take part in online quizzes (this is easily linked to any topic throughout the year). **DL6.4** 

## **Common Sense** Media lesson Media balance In this lesson pupils will reflect on how balanced they are in their daily lives. Consider what "media balance" means, and how it applies to them. They will then create a personalised plan for healthy and balanced media use. DL6.5

## Common Sense Media lesson

You Wont Believe this!
The internet is full of catchy headlines and outrageous images, all to make us curious and get our attention. In this activity the pupils will understand what "the curiosity gap"is; explain how clickbait uses the curiosity gap to get your attention

and

DL6.2

use strategies for

avoiding clickbait

### Common Sense Media lesson

**Bevond Gender** Stereotypes In this lesson pupils will understand and Define "gender stereotypes" and describe how they can be present online. They will also learn how gender stereotypes can lead to unfairness or bias. Finally, they will create an avatar and a poem that shows

### Common Sense Media lesson

Digital Friendship
In this lesson pupils will
Compare and
contrast different
kinds of online-only
friendships and
describe the benefits
and risks of online-only
friendships.
They will learn how to
respond to an
online-only friend if
the friend asks
something that makes
them uncomfortable

**DL6.5** 

### Common Sense Media lesson

Cyber bullying
In this lesson pupils will
learn about cyber
bullying and what
they can do to stop it
DL6.5

### Common Sense Media lesson

Reading the News In this lesson pupils will learn about the purposes of different parts of an online news page. They will identify the parts and structure of an online news article and finally learn about things to watch out for when reading online news pages, such as sponsored content and advertisements.

DL6.2, DL6.3

### Energy Island app

Modelling and

Simulations

Use the app to simulate the powering of the island to see how sustainable power can be generated lessening

### CoSpaces Edu

Using the online interface on PC or iPad app, pupils can create a virtual WW2 Museum using 3D design tools. These experiences can be

### Google Earth

how gender

DL6.5

stereotypes impact who they are.

Compare North and South America and a European location, investigate at different scales. Use Street View and 360°

### **Electricity Simulation**

Use the simulation link to explore the different parts of a circuit and how altering them affects the outcome of the circuit. Link here

### The Human Body

This website allows you to explore the different systems of the human body and view digital models of how they function.

Human Body models

| damage to the environment.  DL6.6  Energy Farm well Use the website here to have purcomplete their concentrations of the energy simulation. They must select a number of differency systems to investigate which the most afforded or impact the left the environment when running a DL6.6 | link subscription. pils DL6.6  bwn ons. from erent to h are able ast on | images to explore key locations further. T DL6.6  PhET Inheritance simulation Use the simulation to show how inheritance, and environmental factors impact a species' survival. Link here DL6.6 | PhET circuit construction simulation Use the simulation to create different types of circuits and learn about the various components. Link here DL6.6 |                         | DL6.6                |
|----------------------------------------------------------------------------------------------------|-------------------------------------------------------------------------|----------------------------------------------------------------------------------------------------|----------------------------------------------------------------------------------------------------|-------------------------|----------------------|
| DL6.1 ranked.                                                                                                    | Be able to search the internet f                                        | or specific information usi                                                                                                    | ng tools such as Google A                                                                                                    | Advanced Search, discer | ning how results are |

## Key Skills

ranked.

DL6.2 Be able to identify irrelevant, implausible and inappropriate information, checking for bias.

DL6.3 Can show an awareness that some media is copyrighted and cannot be used without permission.

DL6.4 Be able to initiate and take part in collaborative learning using a variety of digital platforms.

DL6.5 Be able to develop and understand a suitable code of conduct for internet use, and explain what to do in cases of cyberbullying DL6.6 Can use modelling software to create detailed virtual environments or simulations.

## Information Technology

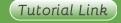

| <b>Word Processing and</b> |
|----------------------------|
| Desktop Publishing         |

| MICIOSOII WOIG OI      |
|------------------------|
| Google Docs            |
| Create a formal        |
| document. Focus or     |
| layout and             |
| justification features |

Adjavasaft Mard and

Microsoft PowerPoint or Google Slides Create a "Choose Your Own Adventure" style non-linear narrative, by Google Earth Projects
Class will need a
Google account to
login. Add information
and images to a tour
of North American

Typing practice
Play online typing
games to improve
typing speeds and
skills. Children can
choose their difficulty

Adobe Spark Page app or online Simulate a website to link to the topic of earthquakes,

combining images

| e.g. a letter to the local council asking for more solar panels on council buildings IT6.1, IT6.2                                                                                                    | hyperlinking slides with<br>choices in a WW2<br>Story based on e.g.<br>Goodnight Mr Tom.<br>IT6.1, IT6.2 | tourist attractions located within Google maps. Research, plan and write in English or geography lessons in advance. Part way through reviewing each others work to make improvements.  Link here  IT6.1, IT6.2 | to differentiate the task. KS6.2 | and text. Use the slideshow option to group similar ideas together. (A free school account will be required for Adobe). T |              |  |  |  |
|----------------------------------------------------------------------------------------------------|----------------------------------------------------------------------------------------------------|----------------------------------------------------------------------------------------------------|----------------------------------|----------------------------------------------------------------------------------------------------|--------------|--|--|--|
| Lit Film Fest  Use the Lit Film Fest website to access free English projects. Each project has a set of structured lessons based around writing genres and she technology can be incorporated to produce a performance video by the end of the project. (Users will have to create a free account to the free resources, while other projects are under a paid subscription.  IT1.4 |                                                                                                    |                                                                                                    |                                  |                                                                                                    |              |  |  |  |
| Sketchpad online                                                                                                    | Adobe Spark Video app or online                                                                          | Garageband app Use Garageband app                                                                                                    | iMotion app<br>storytelling      | <b>iMovie app</b><br>Create a movie                                                                                       | Green Screen |  |  |  |

could be edited in a

music. The scripts and

video making app,

adding titles and

shots could be

relevant storyboard

template. These can

be downloaded from

here.

IT6.3, IT6.4

|               |                                                                                                    |                                                                                                    | planned and pre-written using the relevant storyboard template. These can be downloaded from here.  IT6.3, IT6.4  IT6.3, IT6.4 |                                                                                                    |                                                                                                    |
|---------------|----------------------------------------------------------------------------------------------------|----------------------------------------------------------------------------------------------------|----------------------------------------------------------------------------------------------------|----------------------------------------------------------------------------------------------------|----------------------------------------------------------------------------------------------------|
| Data Handling | Airtable WW2 tanks Use Airtable to create a collaborative database linked to WW2 e.g. WW2 tanks or planes. Decide on fields as a class and collect data Sort and filter the relevant information. Children can research the chosen area, and add fields (e.g. type, name, max speed, range, crew, armour, weight) and then input into the Airtable. By searching the database, pupils can answer questions as set by the teacher. (hi-impact support available If required. Logins needed, 1 login per group of 4-6.)  IT6.5, IT6.6 | Toolbox app Use the seismometer function to demonstrate how earthquakes are measured. Possibly use this in an investigation into how structures withstand different forces.  IT6.8 | Cardiio app Use data logging of heart rate, as part of a science lesson or investigation.  IT6.8                               | Microsoft Excel or<br>Google Sheets<br>Organise data<br>research about North<br>American cities.<br>Answer specific<br>questions by sorting<br>and filtering. Extend<br>to use conditional<br>formatting.<br>IT6.5, IT6.6, IT6.7 | Galactica Luxmeter app Take light readings from around the school. Find and record where in the school has the most light using the Skitch app. Use arrows and coloured spots on the map.  IT6.8 |
| Key Skills    | IT6.1 Can independently plan and st<br>styles as appropriate for the task.<br>IT6.2 Be able to make appropriate use<br>IT6.3 Can create, edit and refine me<br>IT6.4 Be able to import sounds into so<br>IT6.5 Be able to organise data by inc<br>IT6.6 Be able to query a large pre-pre<br>IT6.7 Can add data validation to spr                                                                                                    | se of hyperlinks to production dia to ensure quality. Sound editing software, lay dependently designing fie epared database using 's                                               | ce a non-linear presentativering and editing to refined and records in a datagreater and less than', 'ed                       | on or document. e their work. abase. qual to' and 'contains'.                                                                                                    | erent techniques and                                                                                                    |

Can export and analyse continuous data from data logging and present in graph form.

IT6.8